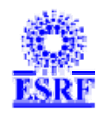

## BAG Report electronic form. New version, February 20, 2009.

Creation February 20, 2009

Last Update February 24, 2009

Author Lilian Cardonne, ESRF Computing Services - MIS Group, ⊠: mis@esrf.fr

### **Purpose Of The Document**

**Description** 

This document describes the recent modifications made to the BAG Report electronic form included in the ESRF User Portal [SMIS] application.

The major changes is for:

• The management of file uploads in the report (Full 2-Year report only).

### **Attached Documents**

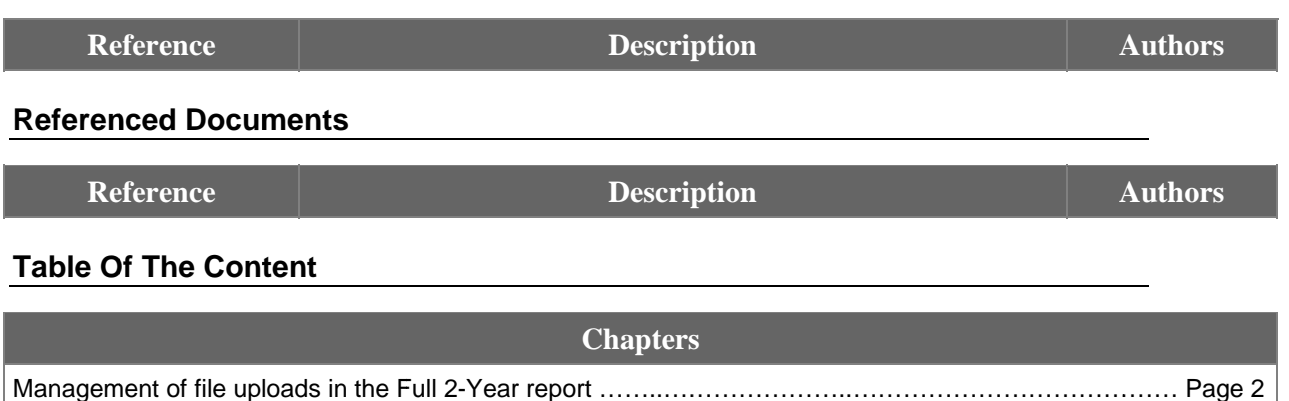

### Management of file uploads in the Full 2-Year report

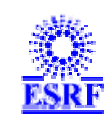

A set of maximum three file is to be uploaded when submitting a Full 2-Year report.

Until now, the upload feature was included in the report form. When finalizing the report ("Submit" button action) the application was enforcing that at least one file was uploaded, otherwise the submission was aborted. A warning message was displayed to inform the user that submitting the report meant that it won't be editable anymore.

Upon successful submission, the report was put in FINAL status and was not editable anymore. A summary page is displayed like this:

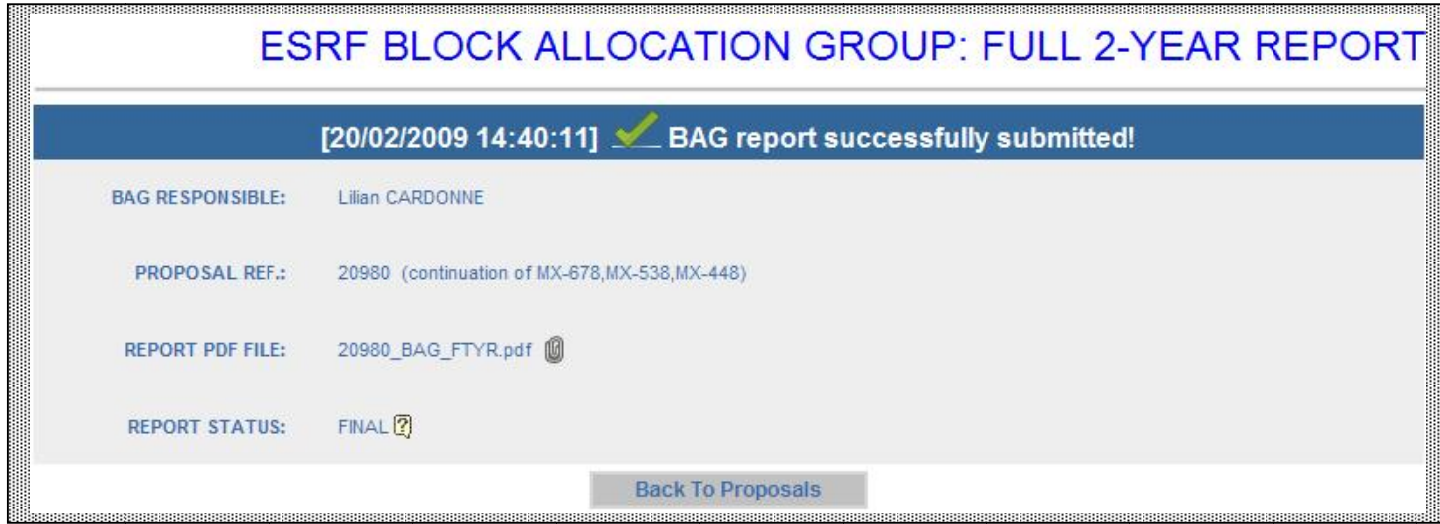

For technical reasons, this behavior has been changed as explained below.

In the new version of the application (**released on February 20, 2009**), when clicking on the button "**Finalize**" in the BAG report form: **no warning message is shown any more, the data is saved but the report is not put in FINAL status.** The summary page displayed, if the submission is successful, now appears like this:

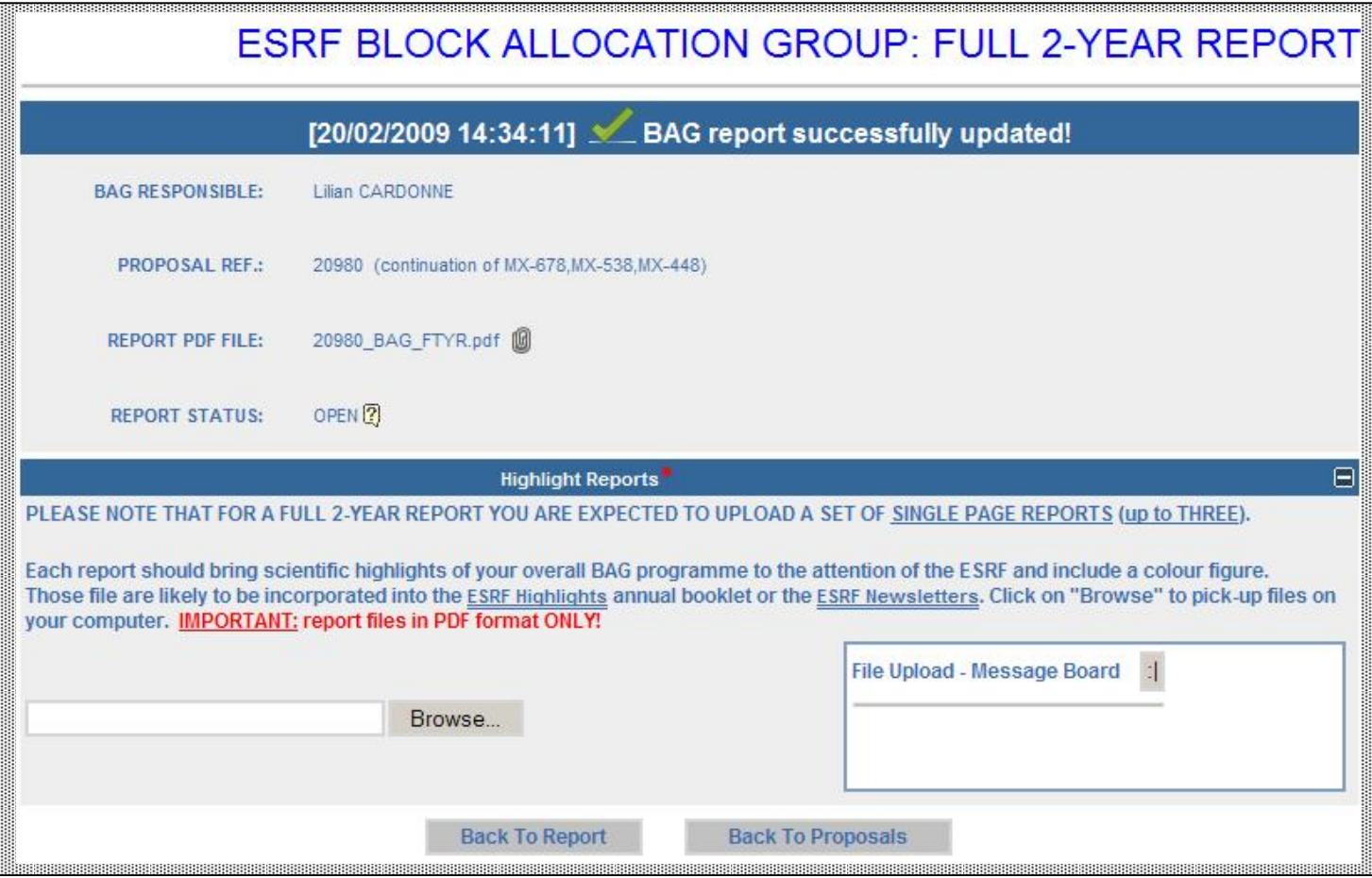

**(1):** the report is saved (performing all the check for data consistency and mandatory values as before) and left in **OPEN** status (i.e.: still editable).

#### **As it was in the previous version of the application: as the report is still in OPEN status, it can still be modified and also the related proposal cannot be validated.**

**(2):** As it is mandatory for a Full 2-Year BAG report to attach at least one file (for the ESRF highlights), the upload section is displayed. As before, it is possible to upload up to three files. When a file is successfully uploaded, the page is reloaded like this:

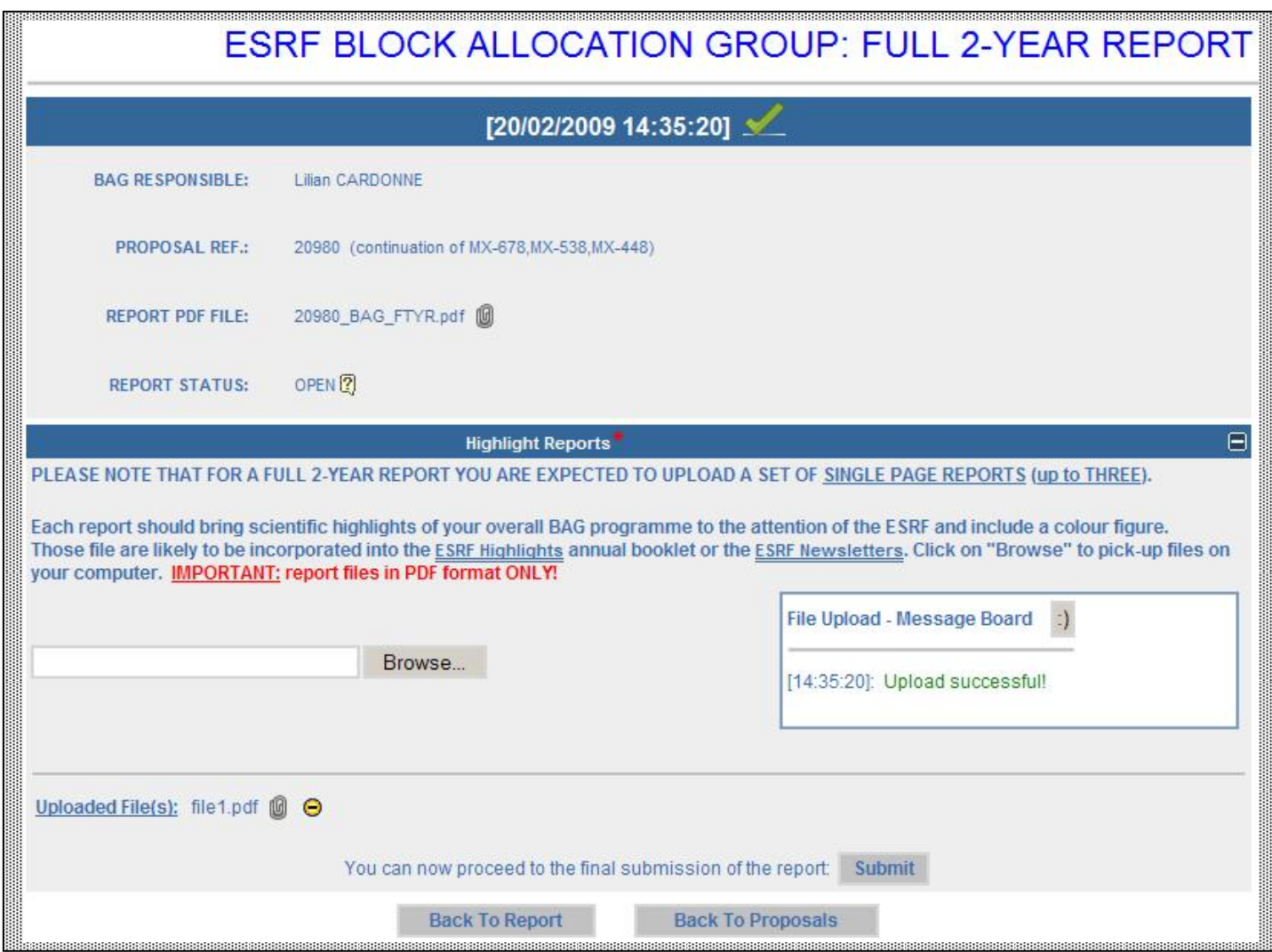

**(1):** A link to the uploaded file is provided, together with a button to remove this file.

**(2):** As soon as one file is successfully uploaded, it is possible do the final submission of the report.

As this was the case in the previous version of the application (by pressing the "**Submit**" button in the report form), clicking on "**Submit**" here means that the report won't be editable anymore and that the related proposal can be validated (if Sample Information & Safety Sheets have been submitted).

### When clicking on the button "**Submit**", a warning message is displayed like this:

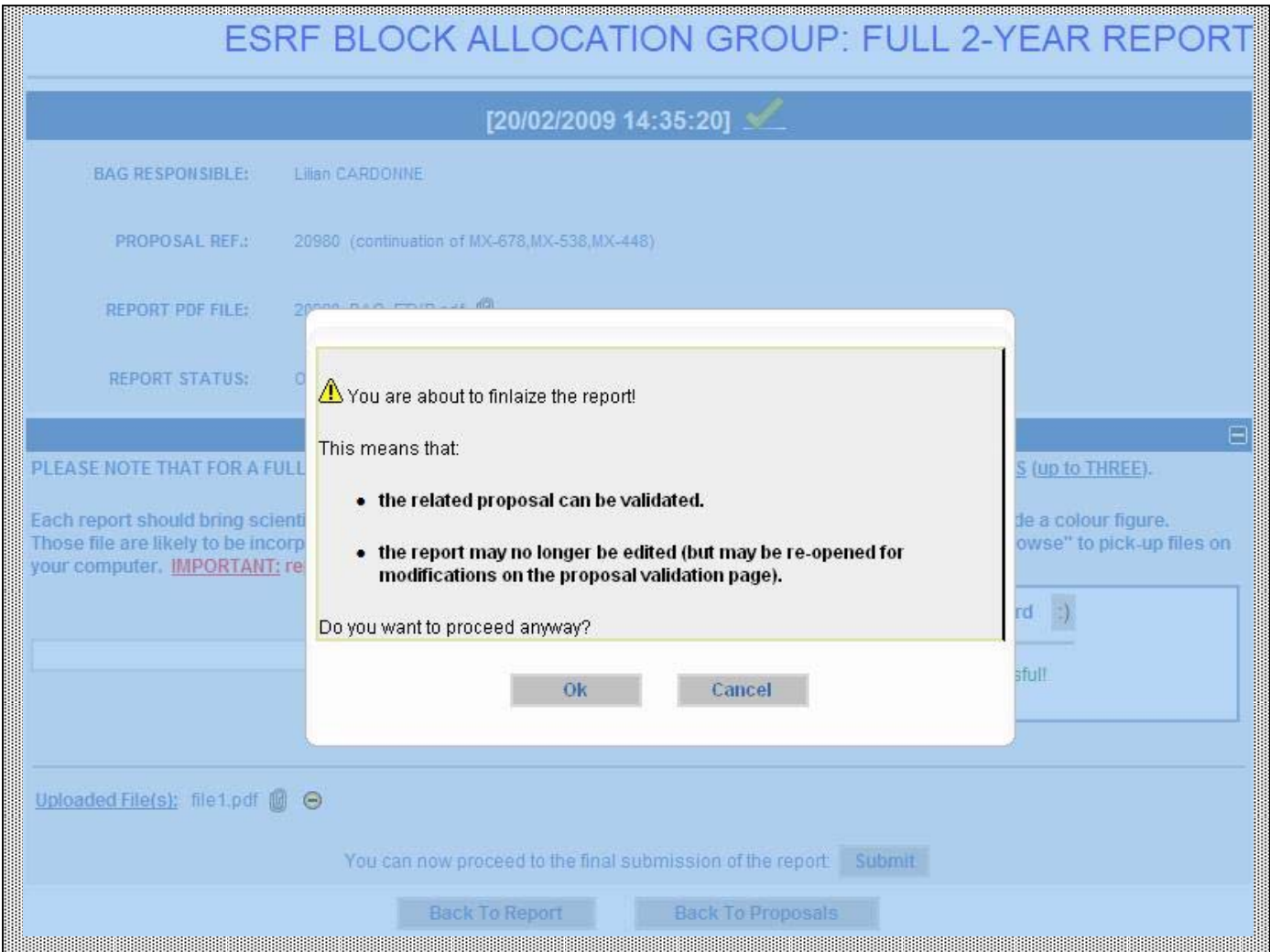

**(1):** Cancel: abort the finalization.

**(2):** Ok: the report is put in **FINAL** status and the page is reloaded like this:

# ESRF BLOCK ALLOCATION GROUP: FULL 2-YEAR REPORT

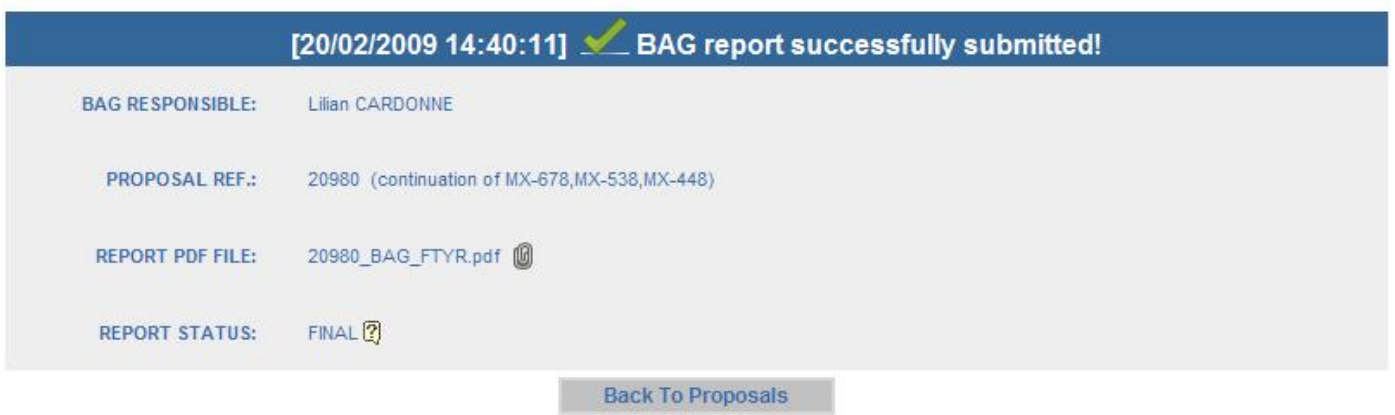